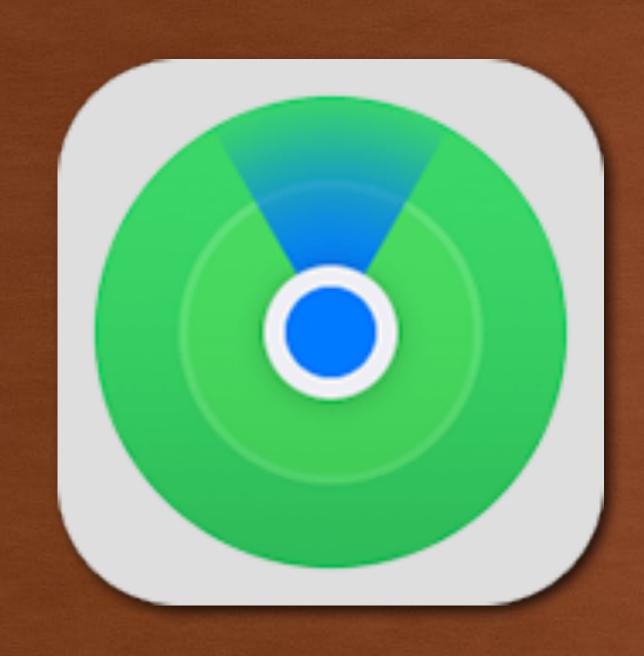

# FIND MY...

PMUG OCTOBER 2021

# FIND MY

- What is it
- How to get it
- Where it works
- What it works on
- How it works
- Examples

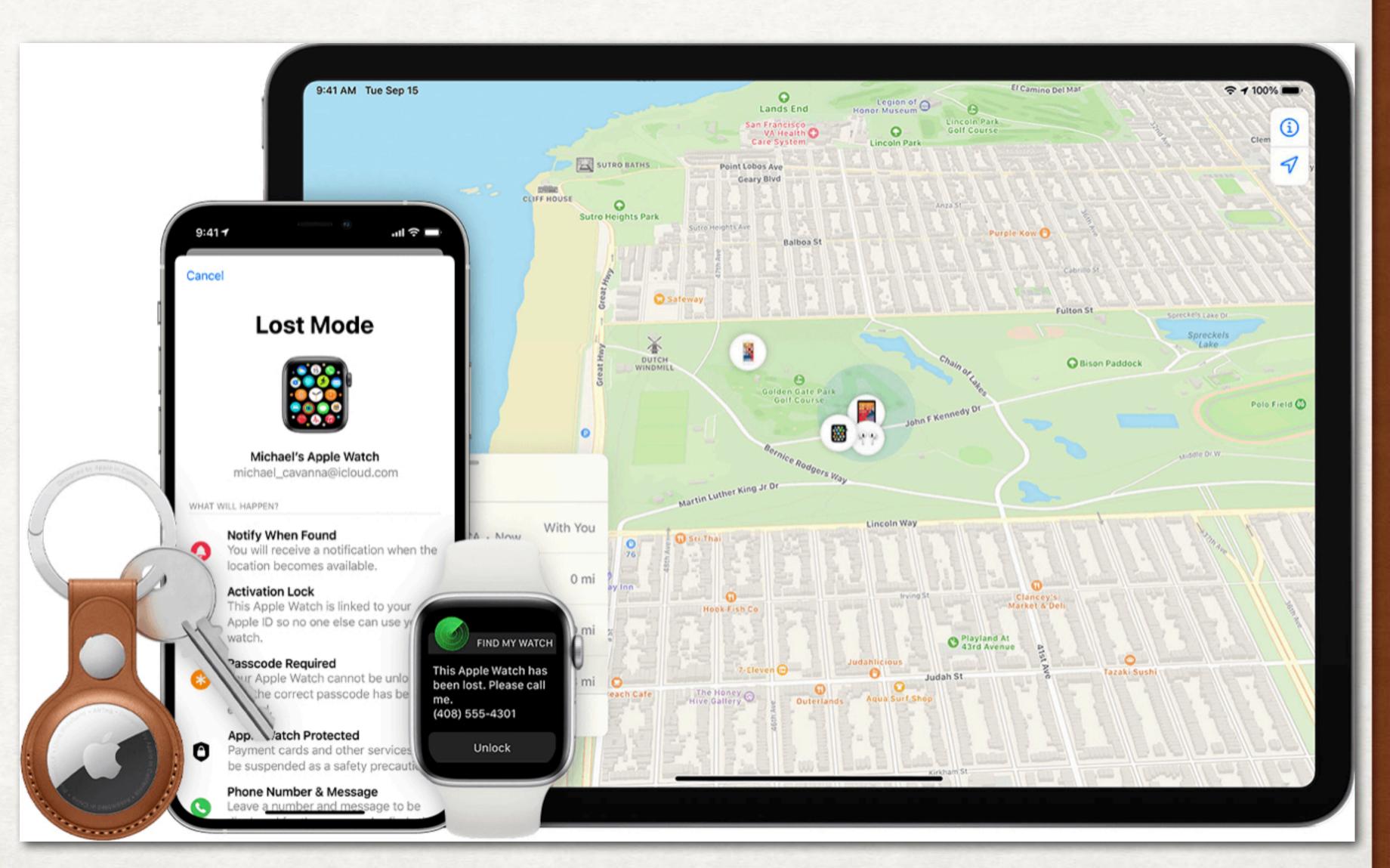

# FIND MY - WHAT IS IT?

- App to find friends
- App to find your Apple computers
- App to find your Apple iOS devices
- App to find your Apple Watch
- App to find your Apple AirPods
- App to find your items (AirTag)

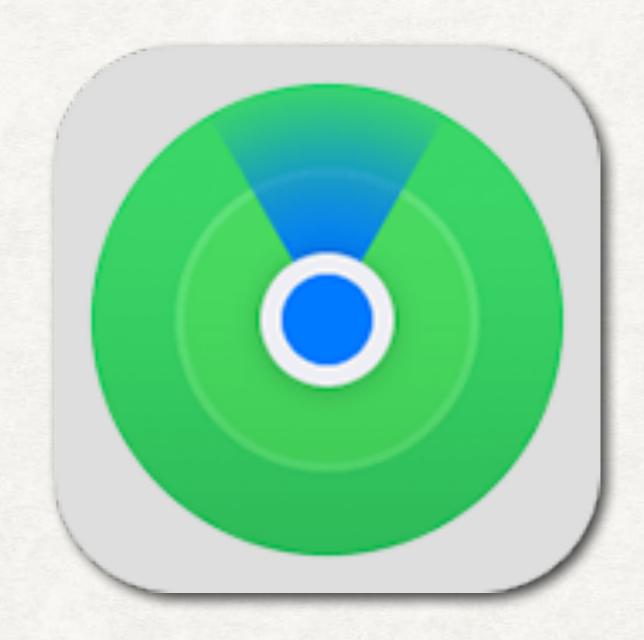

## FIND MY - HOW TO GET IT

- It comes with every Mac
- It comes with every iPad
- It comes with every iPhone
- It comes with every Apple Watch (WatchOS 8)
- Can also download it from App store if you delete it

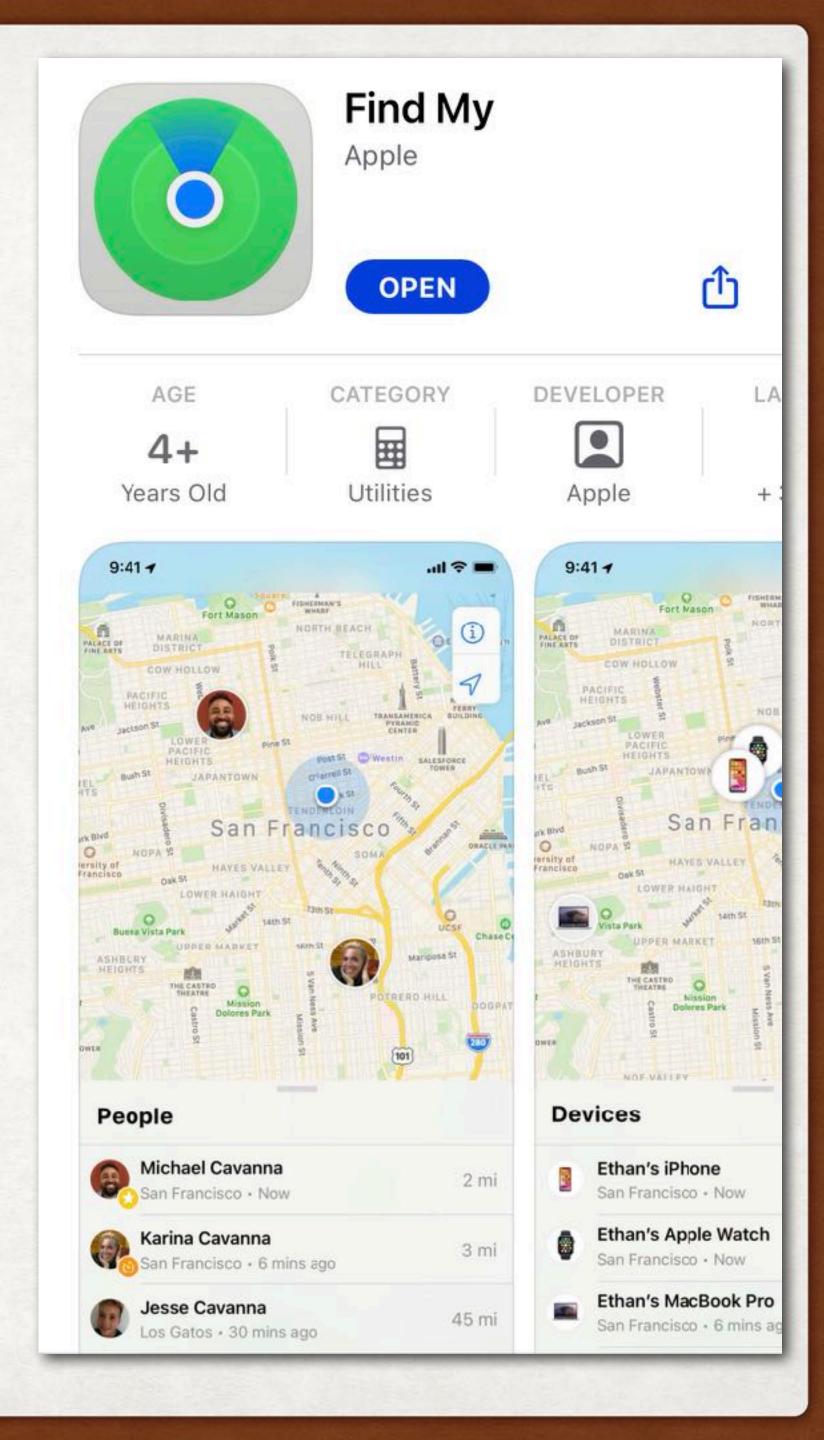

# FIND MY - WHERE IT WORKS

- Where ever you are
- Around the world
- Works better in more populated areas
- Works better with clear GPS satellite signals
- Works better with public WiFi spots
- Works best with device that has a U1 chip

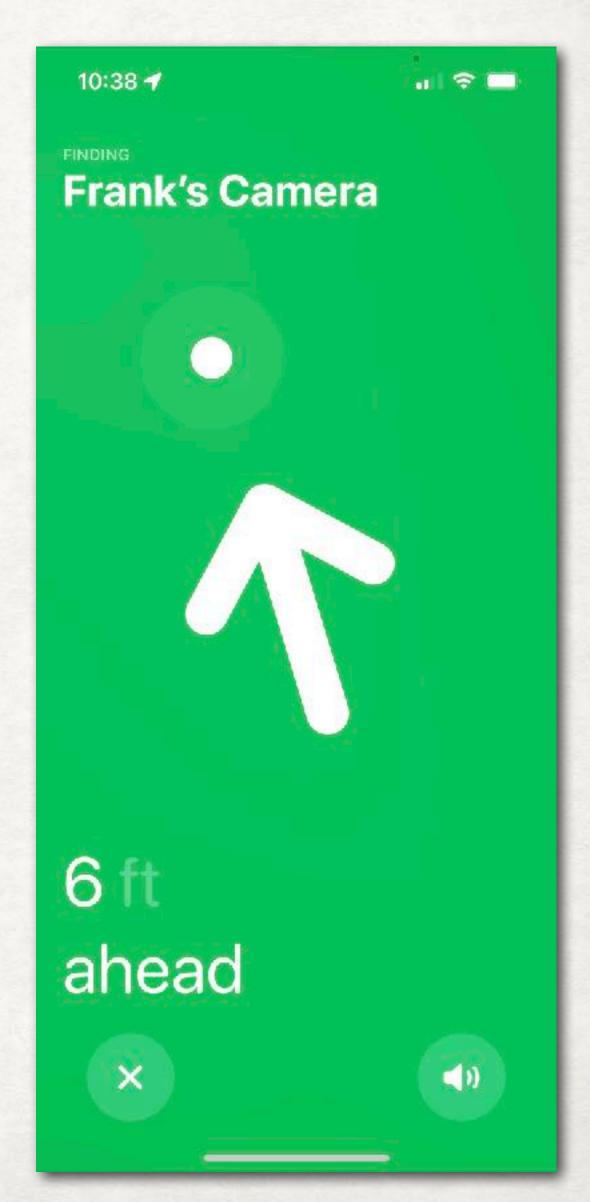

# FIND MY - WHAT IT CAN FIND

| • Friends   | • AirPods                                               |
|-------------|---------------------------------------------------------|
| • Computer  | Beats Headphones                                        |
| • iPad      | <ul> <li>Items to which you attach an AirTag</li> </ul> |
| • iPhone    | HomePod Mini                                            |
| Apple Watch | Third Party products                                    |

# FIND MY - FEATURES

#### iPhone, iPad, iPod touch, Apple Watch

- View Location
- Play a Sound
- Mark as Lost (Lost Mode)
- Remote Erase

#### Mac

- View Location
- Play a Sound
- Mark as Lost (Lock your Mac)
- Remote Erase

#### AirTag

- View Location
- Precision Finding
- Play a Sound
- Lost Mode

#### AirPods, Beats products

- View Location
- Play a Sound

#### Third-party products

- View Location
- Lost Mode
- Other features vary by product

#### FIND MY - TURN IT ON

- On iPhone & iPad:
  - Open Settings, tap your name, tap "Find My"
  - Tap "Find My iPhone"
  - Tap Find My (device) and turn on
  - Turn on Find My Network and Send Last Location
  - Optional: Go back & Tap Share My Locations
  - Turning it on on iPhone turns it on on Watch

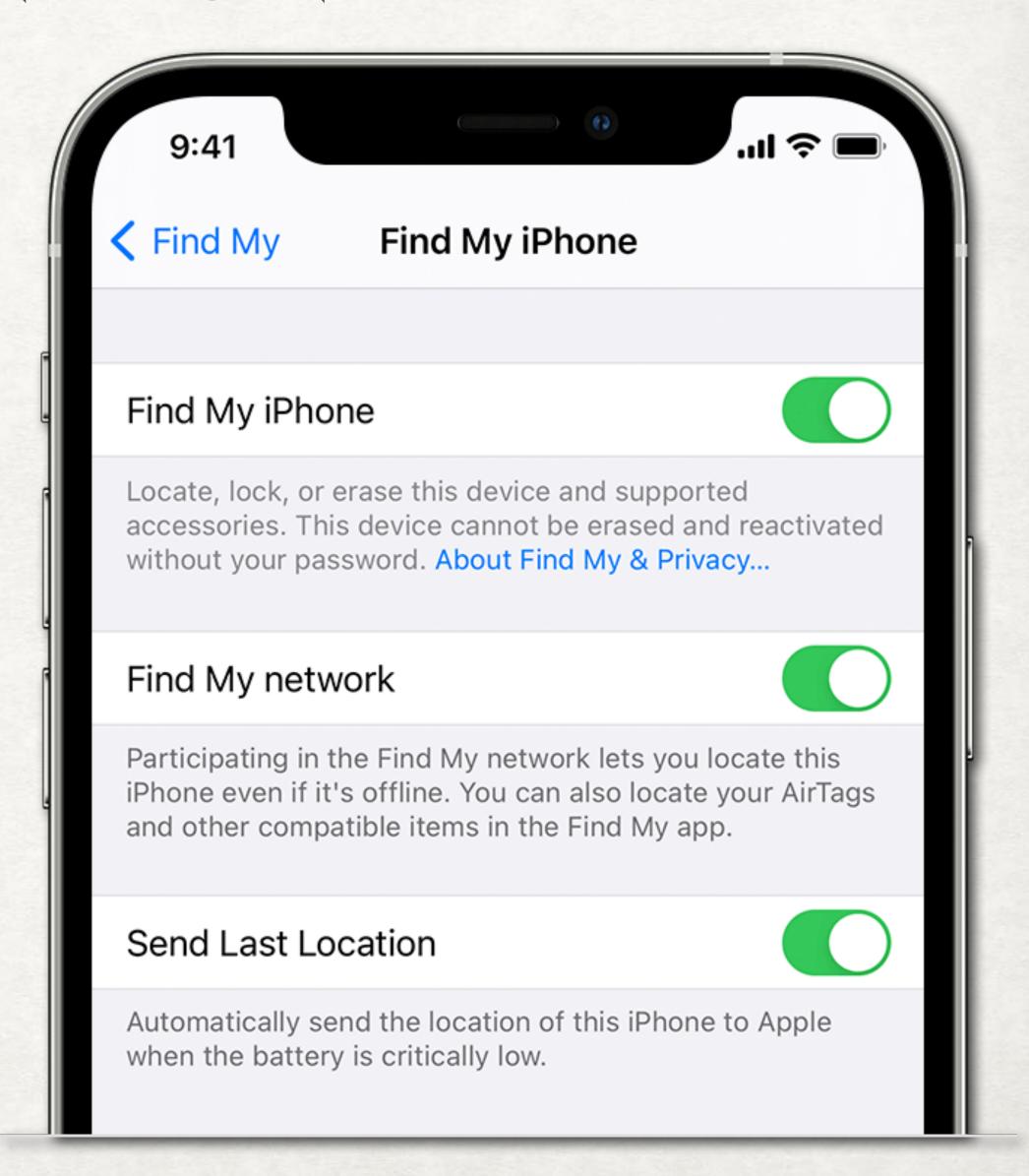

## FIND MY - TURN IT ON

- On Mac:
  - Open System Preferences
  - Click Security &
     Privacy>Privacy>Location
     Services>Enable> Check "Find My"
  - Return to System Preferences>Apple ID
  - Check "Find My Mac", click Options
  - Turn on Find My Mac & Find My Network

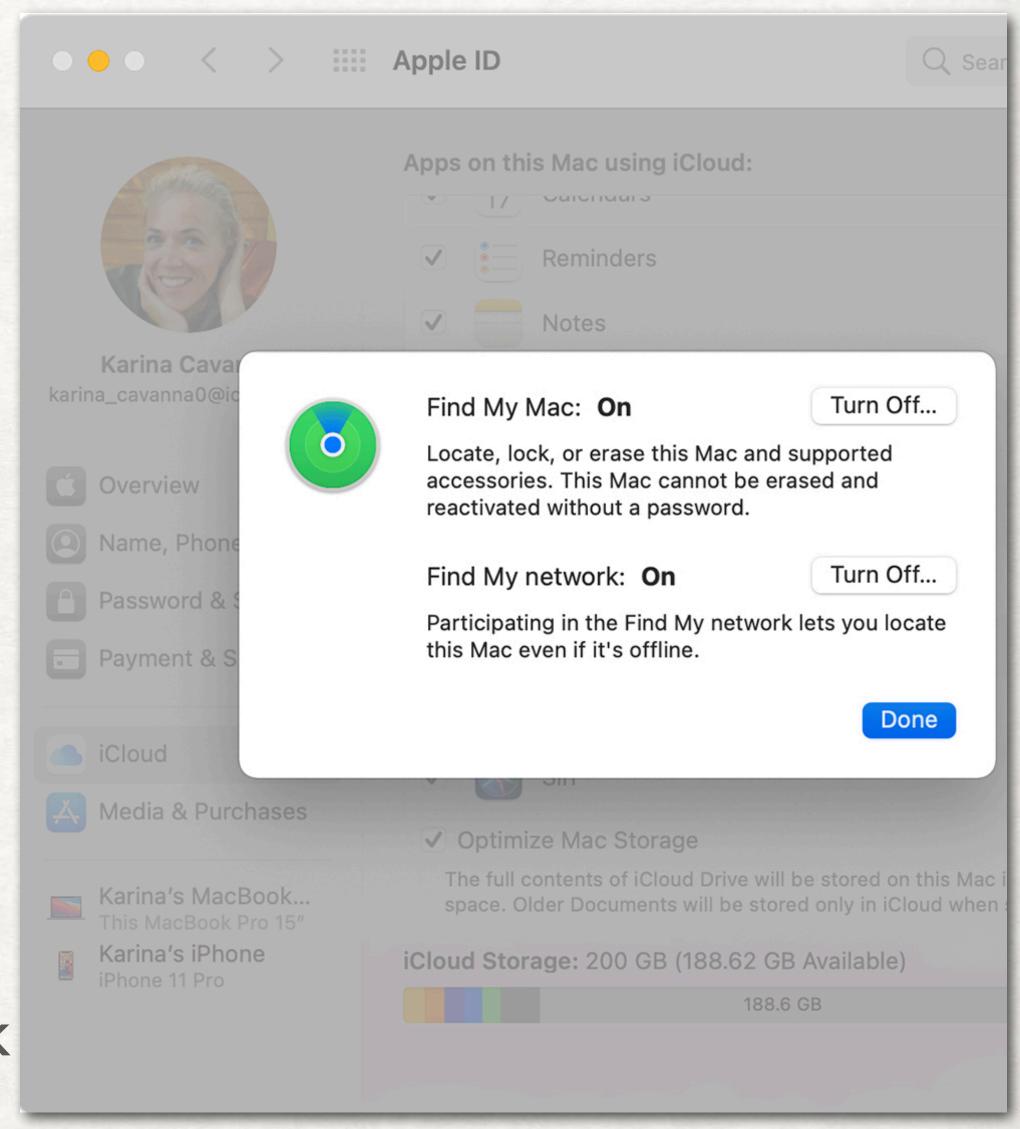

# FIND MY - HOW IT WORKS

- Five ways it locates things:
  - 1.GPS on all iPhones, iPads with SIMM chip & Cellular capable Apple Watches signal from the GPS satellites overhead
  - 2.WiFi on computers, iPhones, iPads & Apple Watch using public WiFi triangulation

## FIND MY - HOW IT WORKS

- Five ways it locates things:
  - 3.Cellular on iPhones, iPads with SIMM chip & Cellular capable Apple Watch using tower triangulation
  - 4.Bluetooth on all products uses any of the billion+ other Apple bluetooth devices which pick up the signal and privately relay its location back to the owner
  - 5.U1 Chip (ultra-wideband or UWB) on iPhone 11, 12 & 13, on Watch Series 6 & 7, & AirTags provides precise, short range, location aware communication between chips

#### FIND MY - HOW IT WORKS

- Must be signed into iCloud on all your devices that you want to find
- Must have "Find My" feature enabled on each computer and device
- Turning on Find My on iPhone automatically turns it

on for the Watch

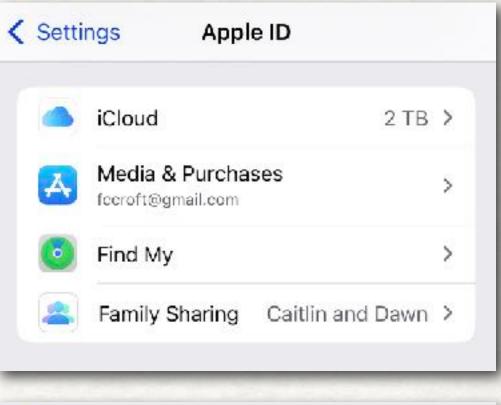

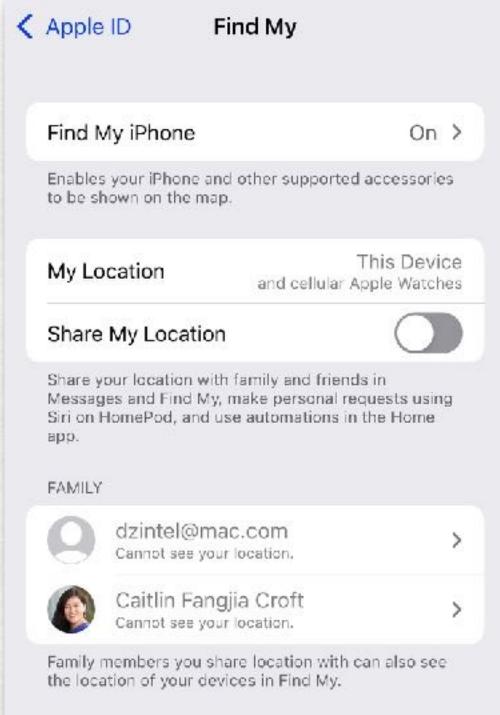

Devices

**Find Items** 

Find People

## IPHONE: FIND MY - FRIENDS

- Open the App, Find My, Tap on the People icon in bottom left
- Tap "+" to share your location
- Sends an email to the person with whom you want to share
- Can choose to share location for 3 time periods
- Once approved, they may allow you to "find" them

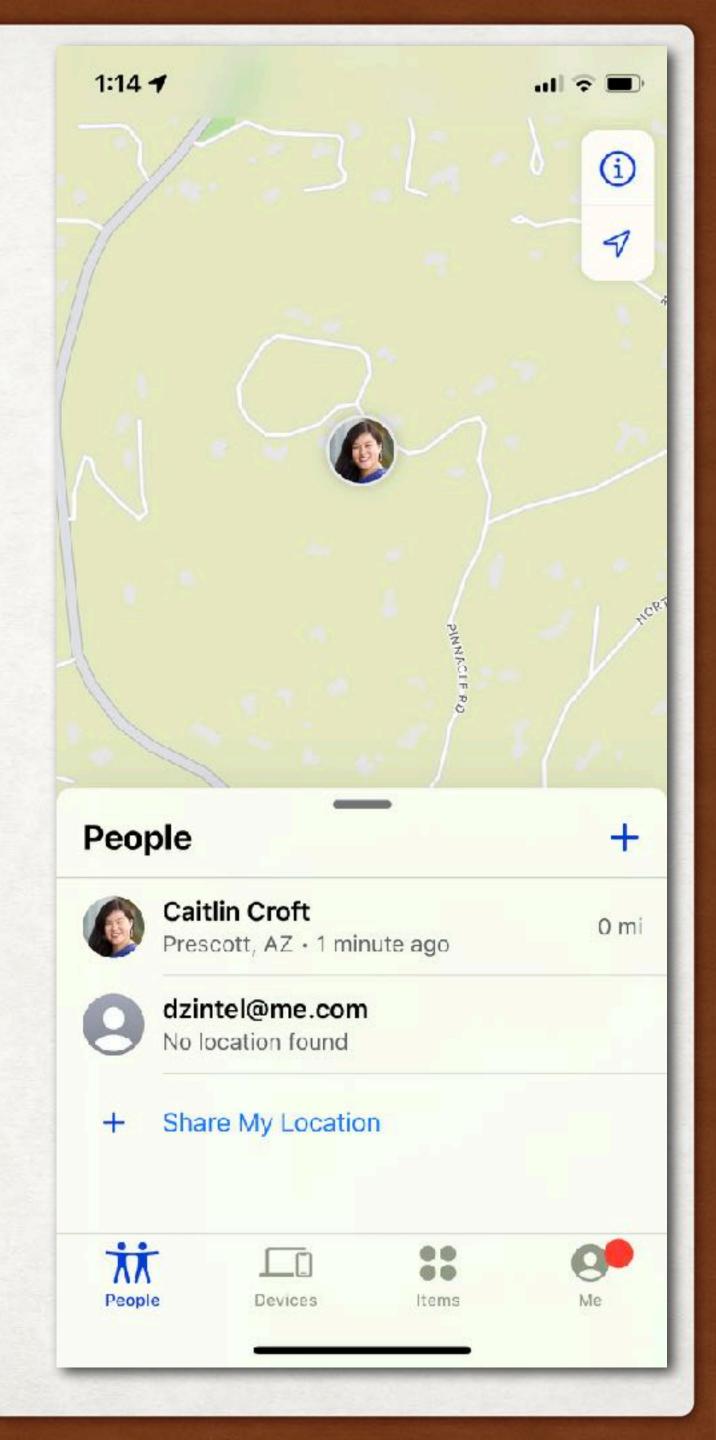

## IPHONE: FIND MY - FRIENDS

- Initiate from Messages on iPhone
- Tap once on their photo to bring up their conversations
- Long press their picture
- Send your current location, or
- Share location for an hour, till end of day, or indefinitely

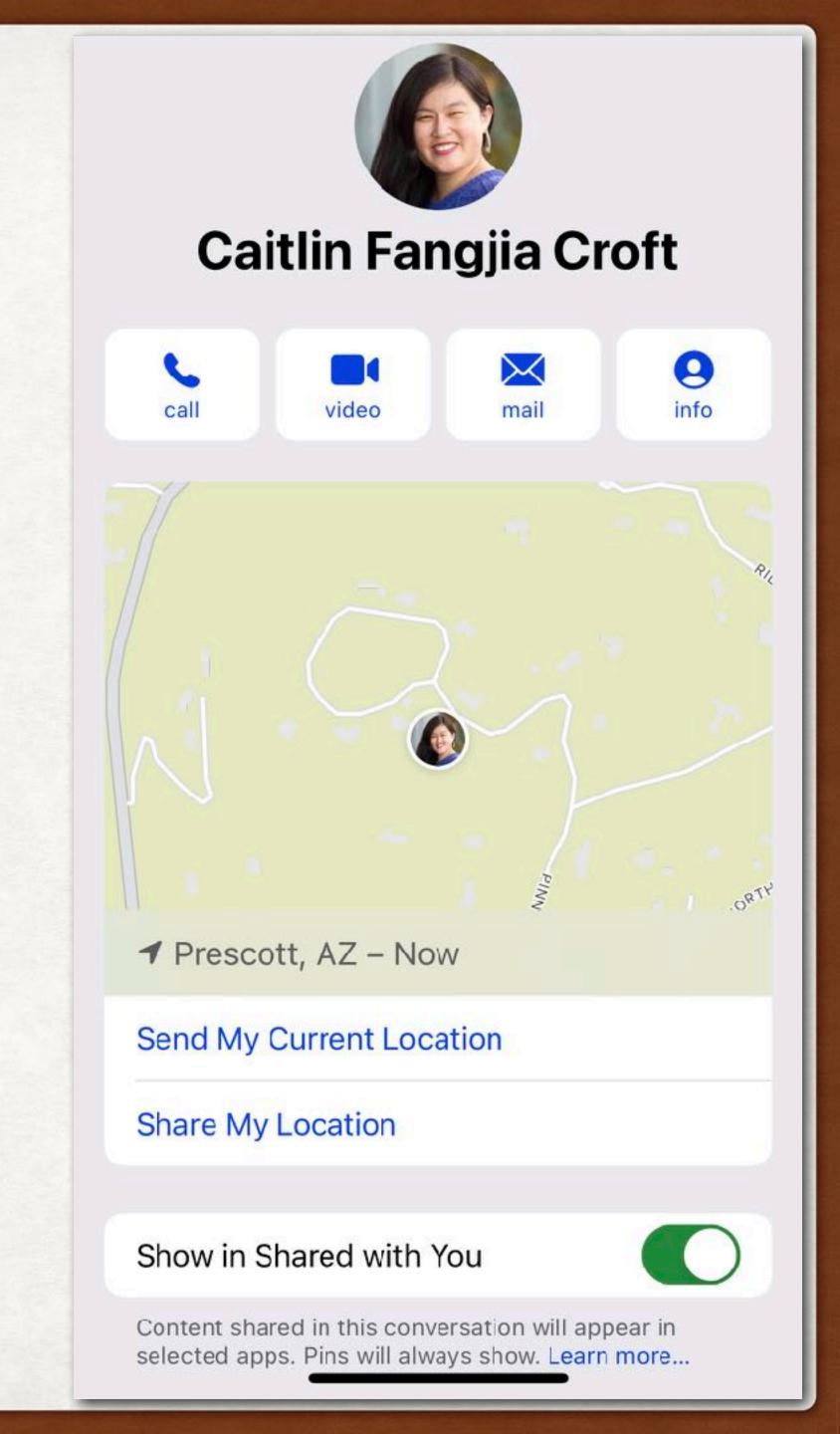

#### MAC: FIND MY - FRIENDS

- Open the App, Find My,
   Tap on the People icon in top left
- Tap + Share My Location at bottom left
- Sends an email to the person with whom you want to share

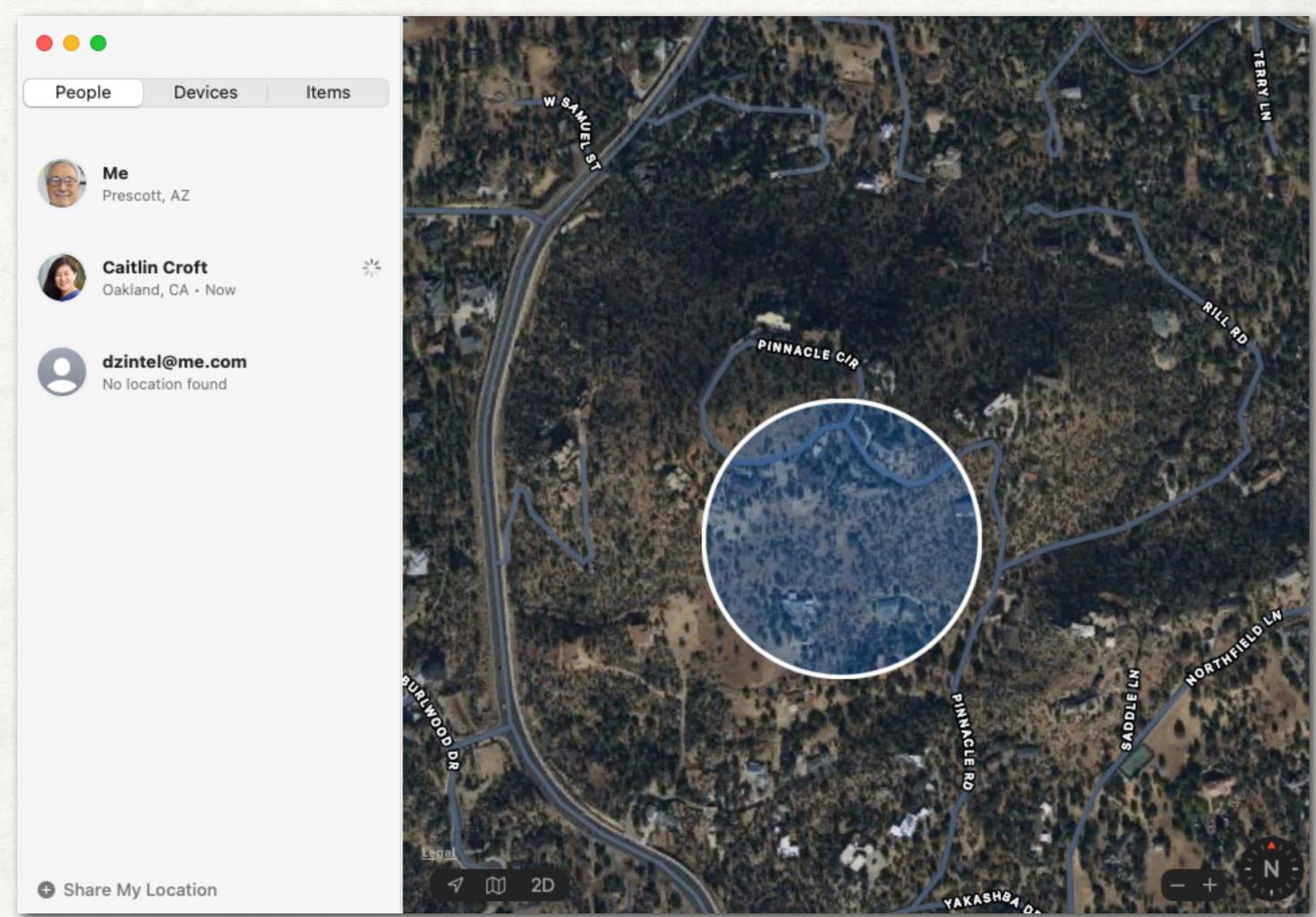

# IPHONE: FIND MY - DEVICES

- Device: Computer, iPhone, iPad, Watch, HomePods, AirPods, Beats
- Open the App, Find My
- Tap on the Devices icon at the bottom
- A map shows location of you as blue dot in top half of display along with each device
- A list of all your devices is shown in bottom half of display along with distance from you

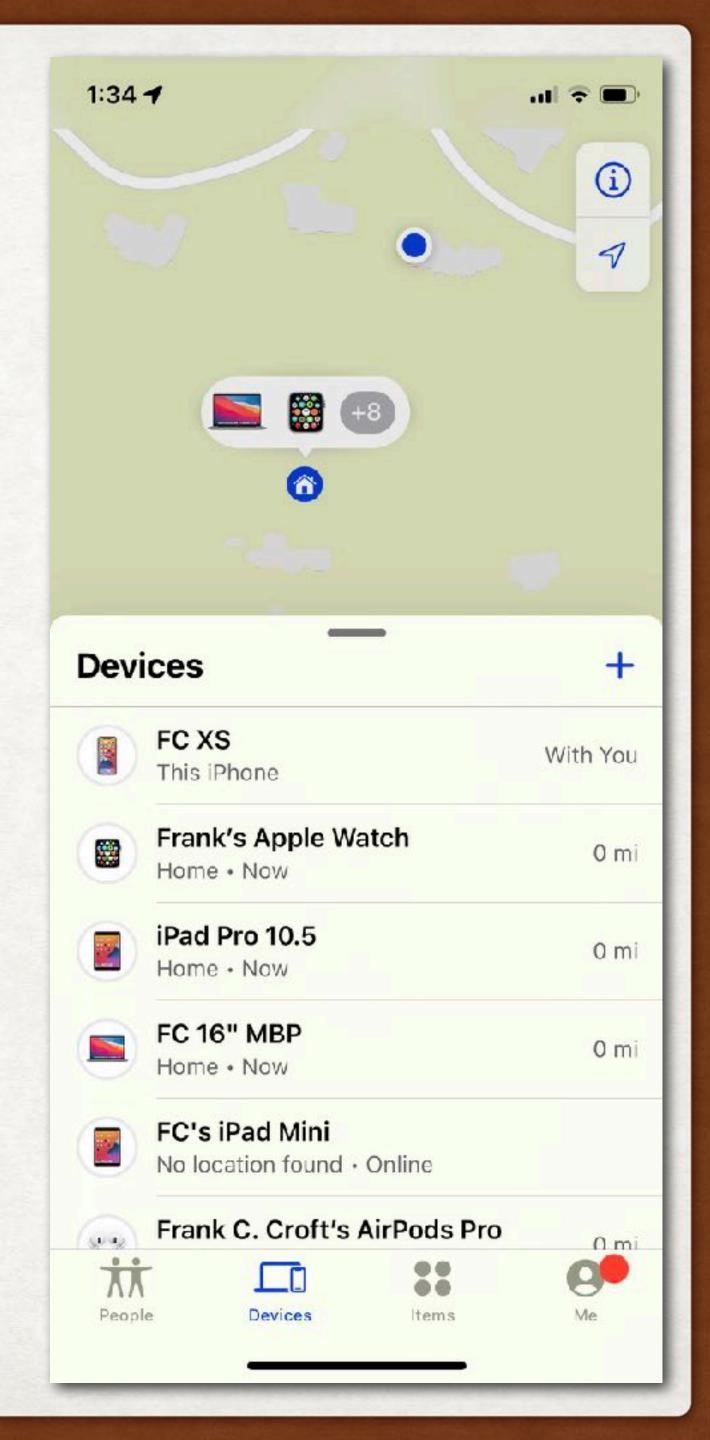

#### MAC: FIND MY - DEVICES

- Open the App, Find My
- Tap on the Devices icon at the top
- A map shows location of you as blue dot in map along with each device
- A list of all your devices is shown in left column of display along with distance from you

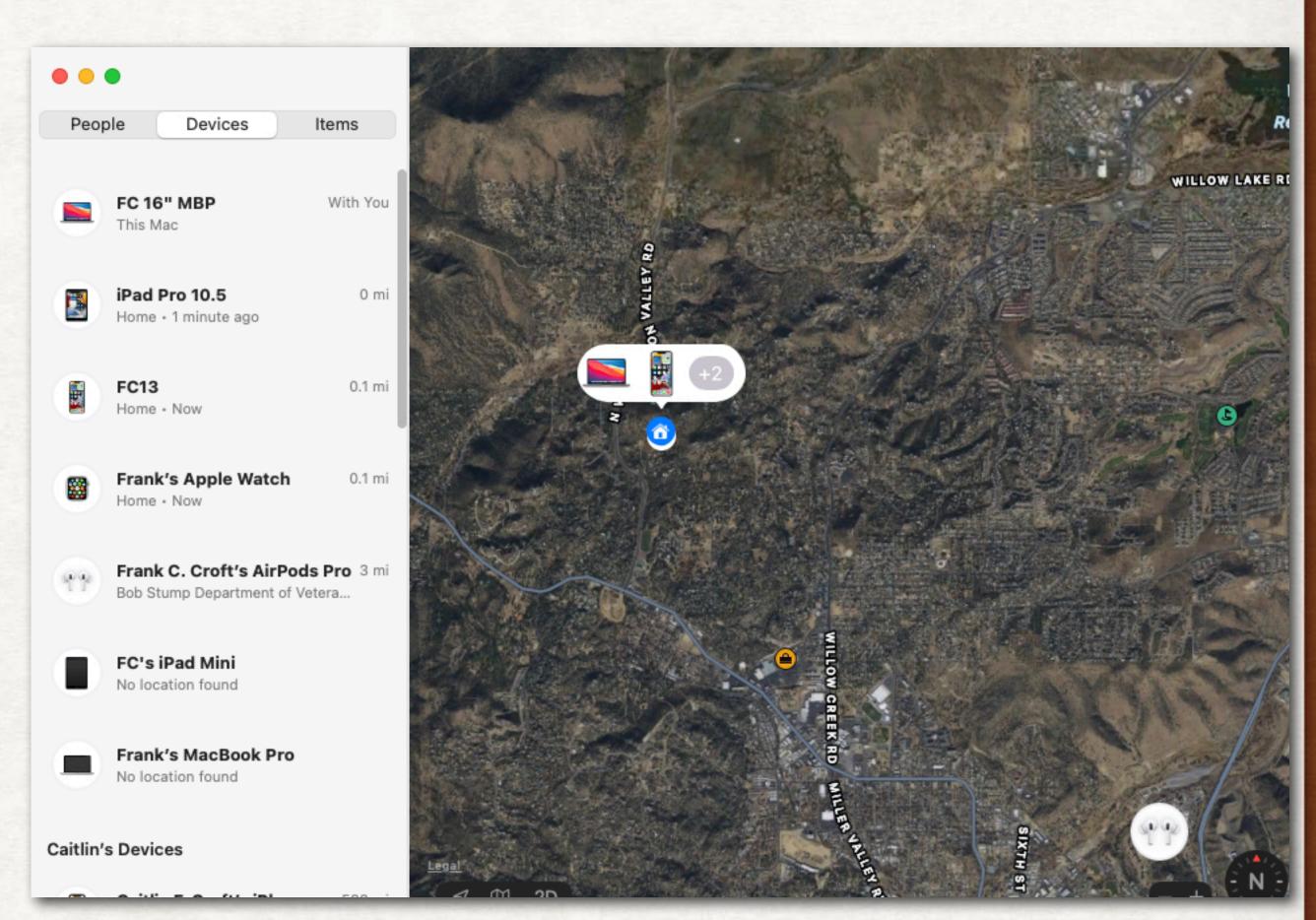

#### IPHONE: FIND MY - ITEMS

- Open the App, Find My
- Tap on Items (to which you have attached an AirTag) at the bottom
- A map shows location of you as blue dot in top half of display along with each device
- A list of all your Items is shown in bottom half of display along with distance from you
- Separation alerts if you leave the item behind

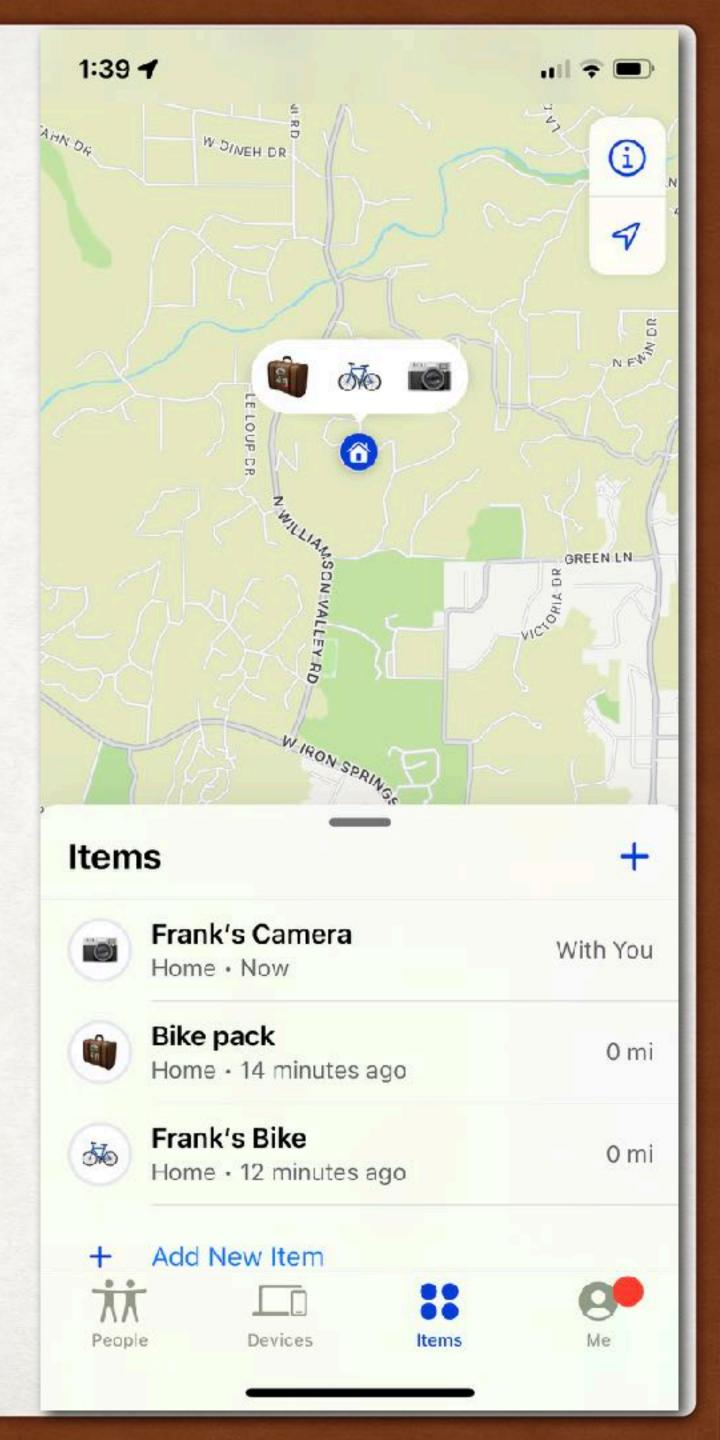

#### FIND MY - INDIVIDUAL ITEMS

- Tap on the icon for an item
- Allows you to play a sound
- Tapping on Directions get specific directions via Maps
- Get Notifications
- Enable "Lost Mode"

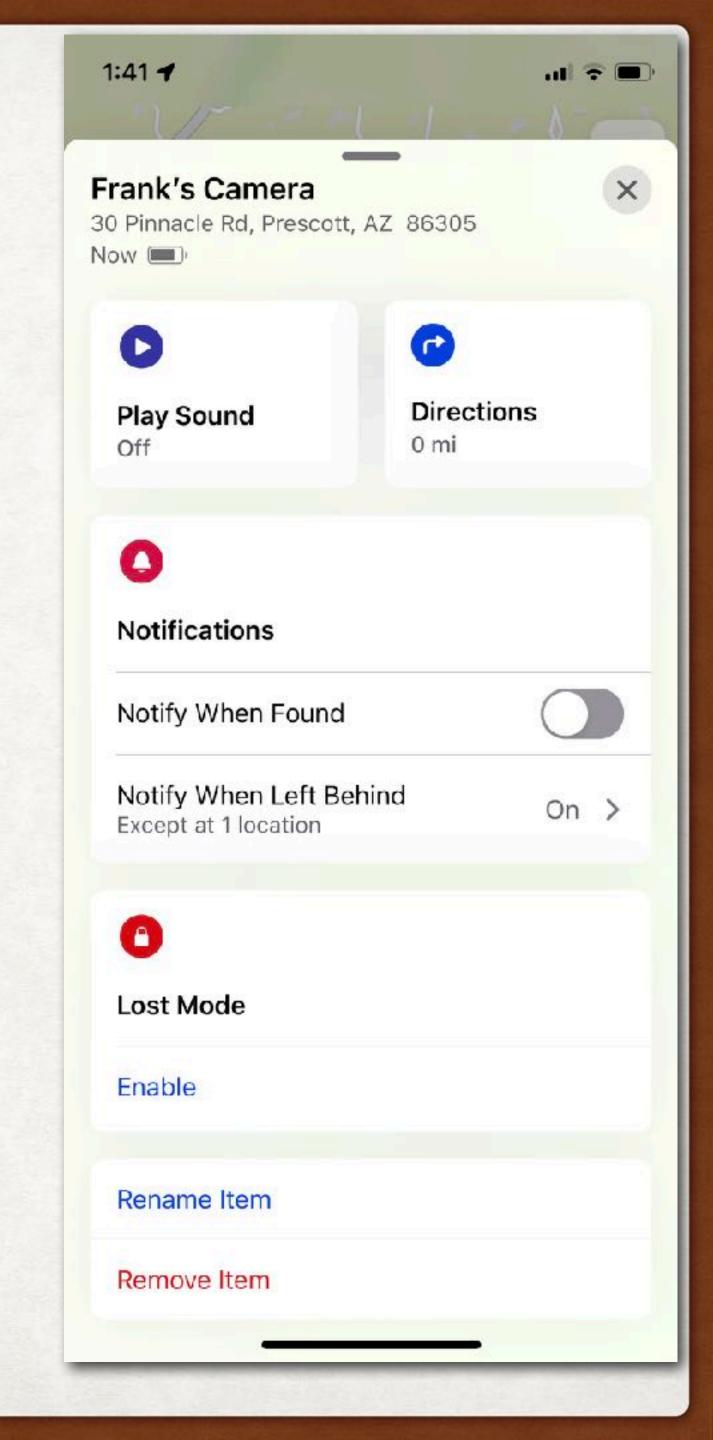

#### MAC: FIND MY - ITEMS

- Open the App, Find My
- Tap on the Items (to which you have attached an AirTag icon) at the bottom
- A map shows location of you as blue dot in map along with each device
- A list of all your Items is shown in left column along with distance from you
- Separation alerts if you leave the item behind

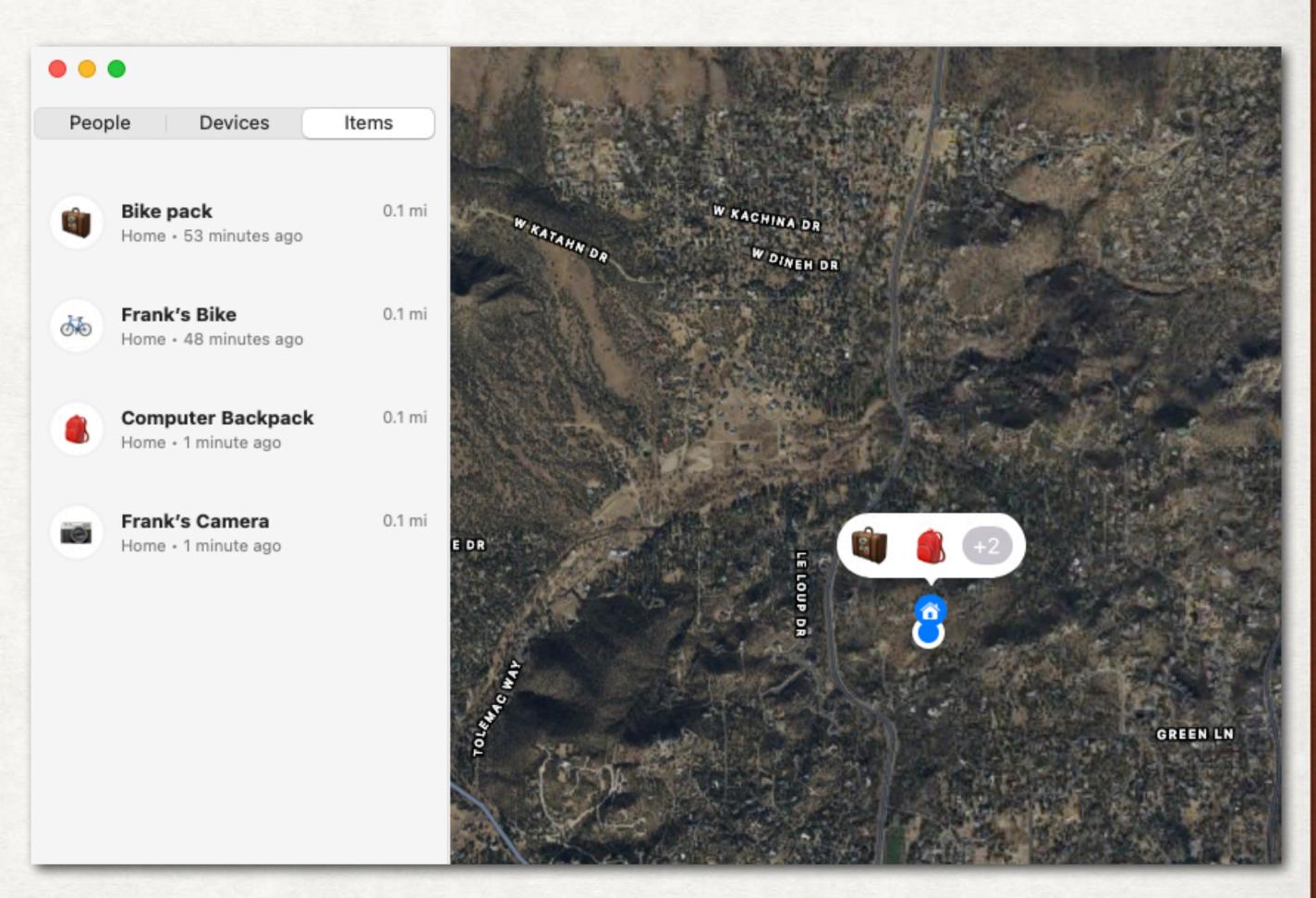

#### WATCH: FIND MY ITEMS

- Open the App, Find Items
- A list of all your Items is shown
- Tap on the Item you want to find (to which you have attached an AirTag)
- A map shows location of you as blue dot in map along with the item
- Separation alerts if you leave the item behind

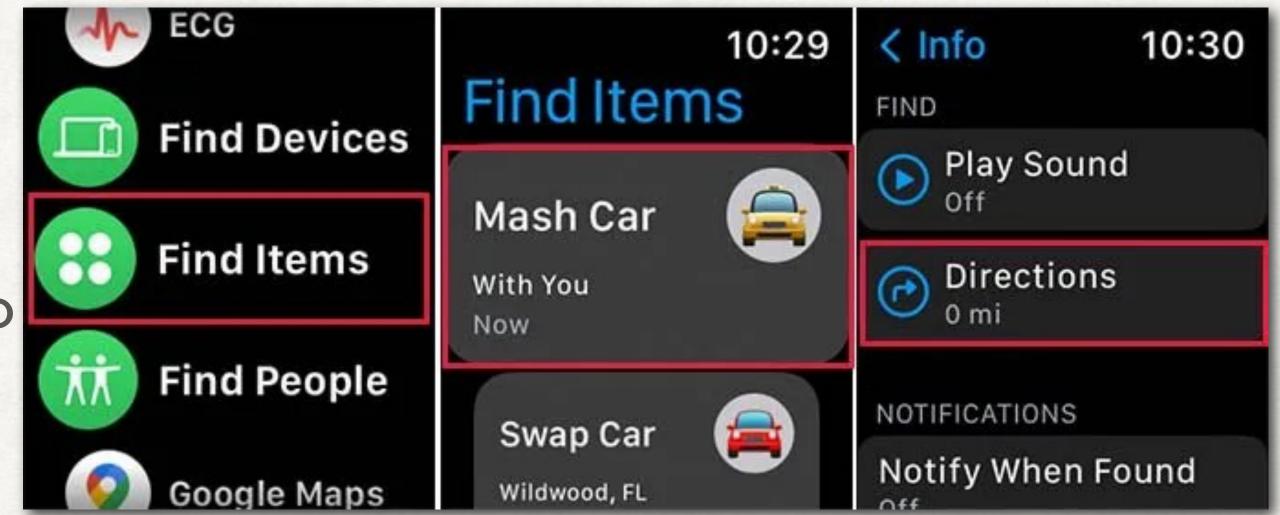

# FIND MY - LOST MODE

- Locks device (iPhone, iPad, Computer, Watch)
- Disables Apple Pay
- Allows contact information to be put on lock screen
- If lost item with AirTag, finder can tap & hold iPhone to AirTag to open "found.apple.com"

FIND MY WATCH

This Apple Watch

has been lost.

Please call me.

(555) 555-5151

Unlock

Last resort tool erases all your data

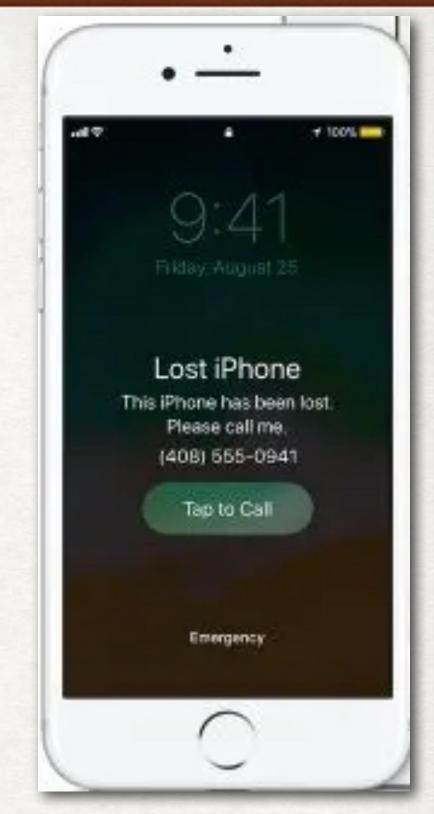

# FIND MY - LOST MODE

 How to enable for AirTag

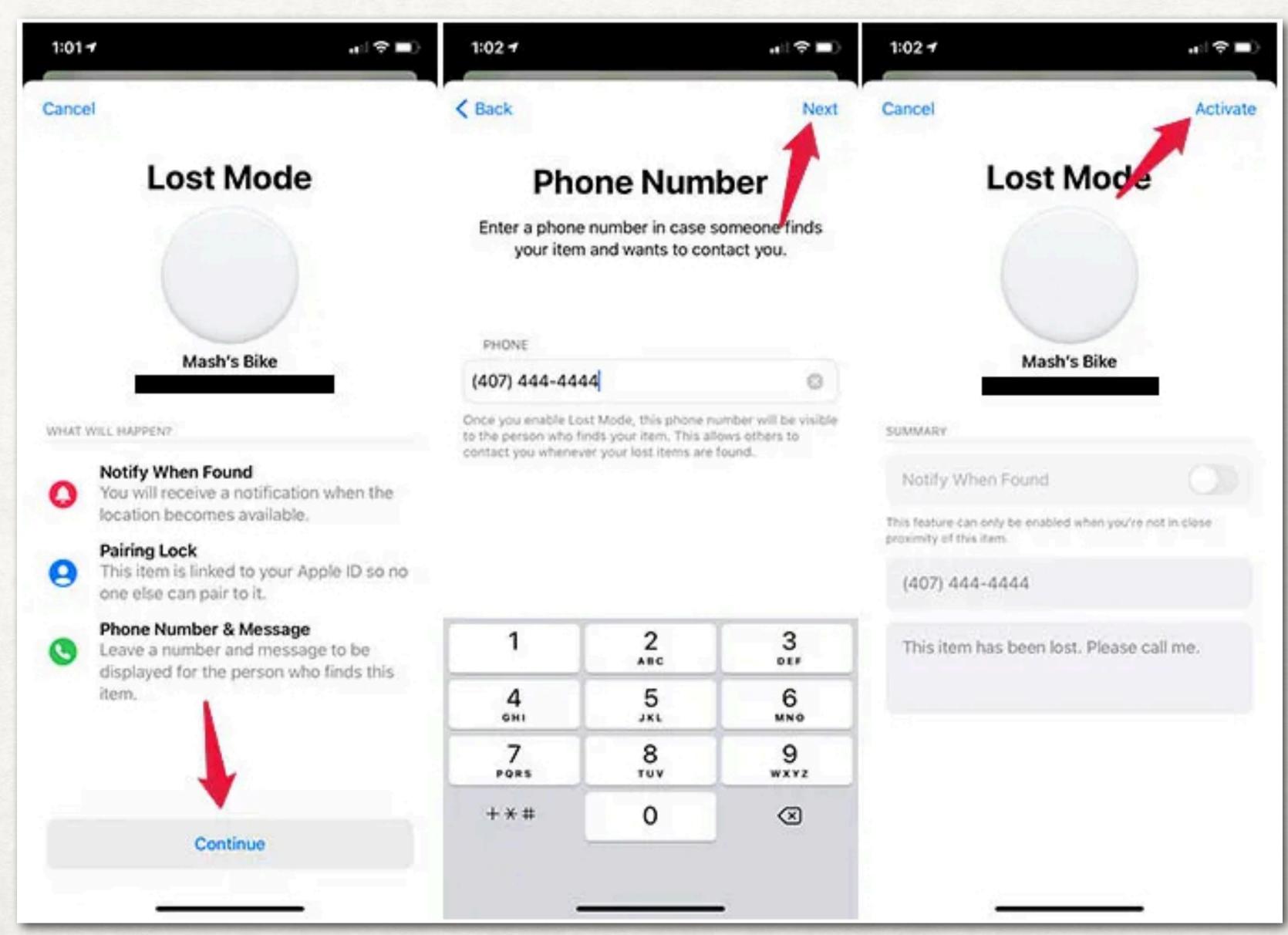

## FIND MY - ACCURACY

- GPS 5-50 meters
- WiFi Dependent on density of public WiFi stations
- Cellular Dependent on number of towers visible
- BlueTooth Dependent on number of bluetooth devices
- U1 chip ½ meter

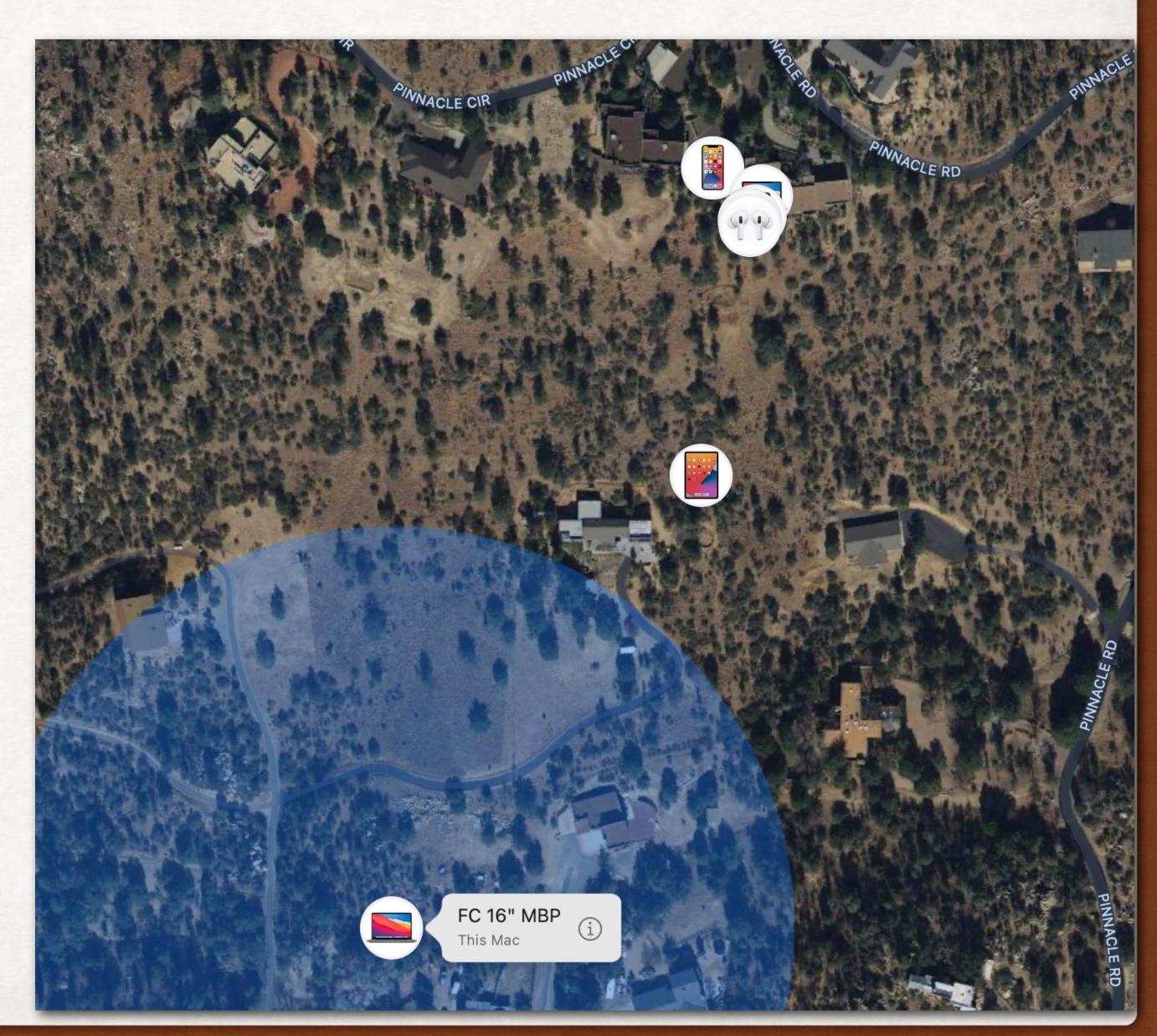

#### REFERENCES

- https://support.apple.com/find-my
- https://support.apple.com/en-us/HT210515
- https://support.apple.com/en-us/HT210400
- https://support.apple.com/en-us/HT210514
- https://support.apple.com/en-us/HT207024